# **v1.26**

 **1.26**

, .

Eltex SC - . OS Ubuntu 20.

- \*:  $-1;$  $-$  i5 3,0;  $-8;$  $-$  1000 ; (/) — 2000 IOPS.
- Δ .

# Eltex SC

Eltex SC 1.26 Ubuntu 20.04. Eltex SC (1.25 ) : [Eltex SC](https://docs.eltex-co.ru/pages/viewpage.action?pageId=43649337).

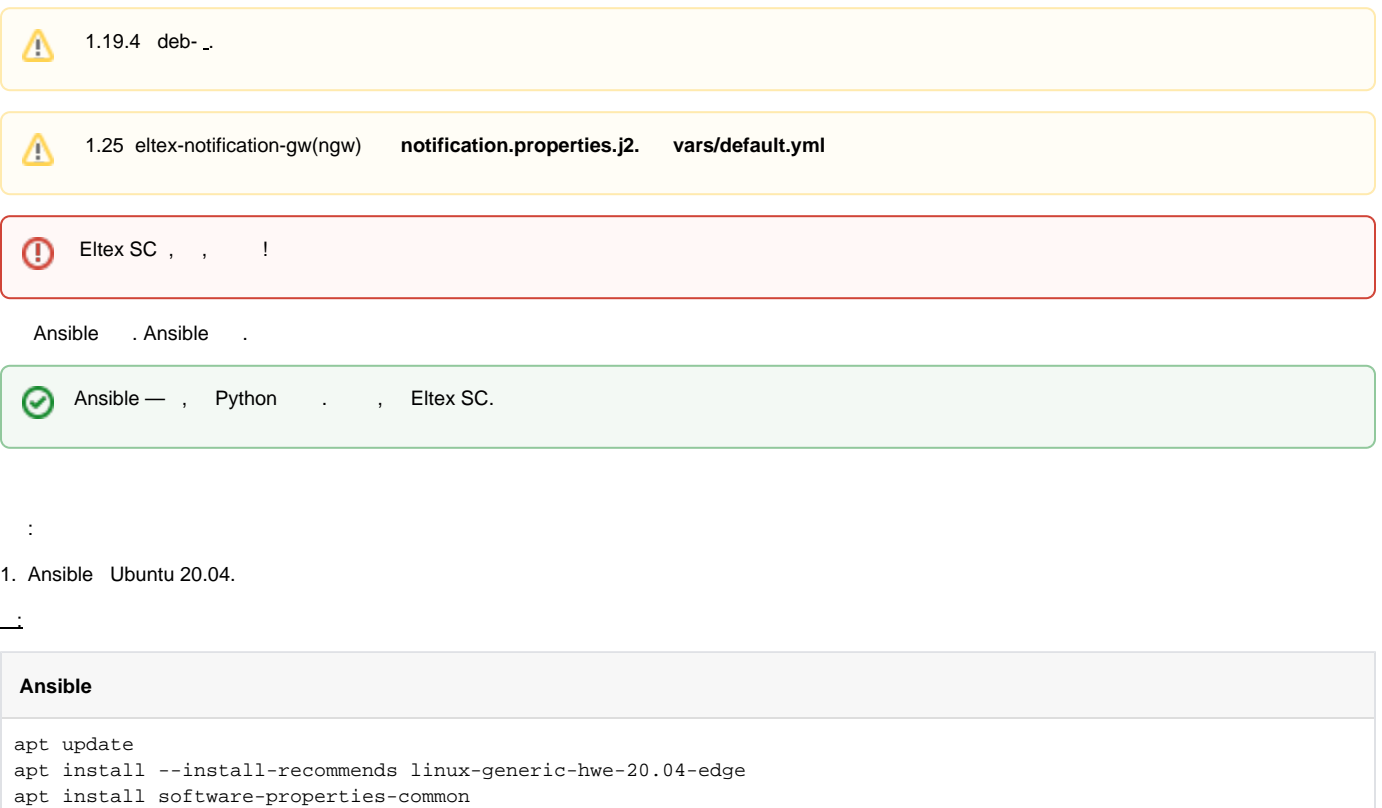

add-apt-repository --yes --update ppa:ansible/ansible

```
apt install ansible
```
0

#### 2. ( **v2.9**):

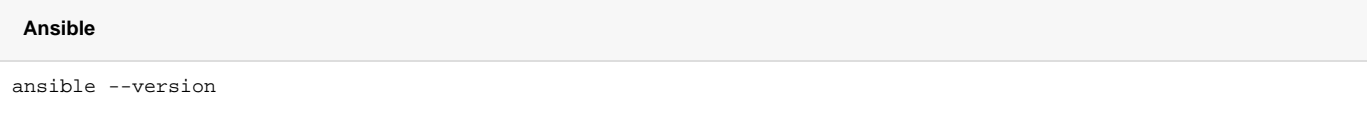

### 3. Ansible .

 $\overline{\phantom{a}}$ 

```
ansible-galaxy collection install community.general
ansible-galaxy collection install community.crypto
ansible-galaxy collection install community.docker
```
#### 4. .

.

.

tar.gz, **/etc root**.

:

```
tar -C /etc -xvf ansible-iot-1.26.tar.gz
```
(/) Ansible **/etc/ansible-iot-1.26**

# 5. **/etc/ansible-iot-1.26/inventory**

, **nano**. **root ansible\_sudo\_pass**:

Δ **root rootpasswd**

.

:

```
 inventory
[iot]
localhost ansible_connection=local ansible_sudo_pass=rootpasswd
[elk]<br>localhost
           ansible_connection=local ansible_sudo_pass=rootpasswd
[monitoring]
localhost ansible_connection=local ansible_sudo_pass=rootpasswd
```
#### **/etc/ansible-iot-1.26/vars/default.yml**

, **nano**. **IP- server\_name:** 

 **vars/default.yml**

```
---
# 
iot:
  \begin{array}{cccc} \# & (IP-) & , & \hspace{1.5cm} & \hspace{1.5cm} & \hspace{1.5cm} \text{I} \, \texttt{O} \texttt{T} \end{array} # 'localhost', 
 # !!! 'serverName' (IP-), 
 # 'localhost', 'localhost'
   serverName: "my.test.server"
  \# ,
  installDir: /storage/iot
# (Elasticsearch + Logstash + Kibana)
elk:
   # appender, logstash
  \# , ELK ;
   # 
   enable: false
  \begin{array}{cccc} \# & \left(\text{ IP-}\right) & \text{,} & \qquad \text{ELK} \end{array} # 'iot.serverName', ( )
 # [iot] [monitoring] 
   serverName: "{{ iot.serverName }}"
   # 
   installDir: /storage/elk
# (Prometheus + Grafana)
monitoring:
   # (IP-) , (Prometheus + Grafana)
 # 'iot.serverName', ( )
 # [iot] [elk] 
   serverName: "{{ iot.serverName }}"
   # 
   installDir: /storage/monitoring
```
# **vars/default.yml**

```
# MongoDB
mongodb:
 \# MongoDB., , , `4`
 version: 5
  external:
   # true, MongoDB
   # !!! MongoDB , 'addr' 'port'
    enable: false
   # MongoDB
   addr: "{{ iot.serverName }}"
   # MongoDB
   port: 27017
# WEB
web:
 \# \quad (\text{IP-}) \quad , \qquad \text{WEB} # 'iot.serverName', ( )
  serverName: "{{ iot.serverName }}"
  # HTTP, WEB
  httpPort: 80
  # HTTPS, WEB
  httpsPort: 443
  # HTTP HTTPS
  redirectHttpToHttps: false
  certbot:
   # certbot Let's Encrypt
   enable: false
   # E-mail . Let's Encrypt
    email: test@email.com
# e-mail (NGW)
mail:
  smtp:
   submitter: test@email.com
 password: "password"
 senderPrefix: " Eltex-SC"
   auth: "true"
   host: email.com
   port: 587
# IoT core
core:
  # IoT Core
  logLevel: INFO
  # Z-Way
  ctlGate:
   port: 8070
    tcpPort: 8069
   sslPort: 8072
```
### **vars/default.yml**

```
 # API 
  api:
   port: 8071
   sslPort: 8073
  # CAPTCHA: easy, medium, hard
  captchaLevel: "easy"
 server:<br># HTTPS WEB('true',
# HTTPS WEB ('true' , ,
 # 'web.httpsPort'). 'false', HTTP , 'web.httpPort'
   useHttpsForUi: true
    # HTTPS (, )
    useHttpsForApi: false
    # HTTPS 
    useHttpsForCameraLinks: true
    # 'web.serverName' 'iot.serverName' 'web.httpPort'/'web.httpsPort'
    # 'core.api.port'/'core.api.sslPort' API
    useUiProxyForApi: false
  # 
  selfRegistration:
   allow: true
   allowDemo: true
  # 
  video:
   # Flussonic
   flussonic:
    url: ""
    apiKey: ""
    operatorId: ""
     adminLogin: ""
    # eltex
   eltex_server:
     url: ""
 # ().
  yandexSkill:
    # Basic Authentication
    clientId: "YandexClientIdChangeMe"
   password: "PasswordChangeMe"
   # ID,
   skillId: ""
    # OAuth-, 
    oauthToken: ""
```
 **vars/default.yml**

```
\# .
 sberSkill:
  # Basic Authentication
  clientId: "SberClientIdChangeMe"
  password: "PasswordChangeMe"
  # Bearer-, 
  bearerToken: ""
 # Mail.ru . /
 marusyaSkill:
  # Basic Authentication
  clientId: "MarusyaClientIdChangeMe"
  password: "PasswordChangeMe"
  # App ID, VK 
  appId: "MarusyaAppIdChangeMe"
   # OAuth-, 
  oauthToken: ""
```

```
 , , e-mail. :
    mail:
          smtp:
                submitter — e-mail;
                password — e-mail;
                \mathsf{auth} — smtp ( );
                senderPrefix — ;
                host — smtp-;
                port — smtp- .
```
# **vars/service\_parameters.yml** :

```
 /vars/service_parameters.yml
---
# 
release: 1.26
# docker registry, docker-
registry: hub.eltex-co.ru
\# ( restart_*.yml)<br>\#,
   \overline{ }
```
#### **/vars/service\_parameters.yml**

```
services:
\# . ""
# . IoT Ansible,
# 
withDistroPreparingStep: true
#, ( )
containerNameSuffix: ""
# , docker ( docker)
networkNameSuffix: ""
# IoT ( docker-compose), 
# 'enable' — docker-compose.yml
# 'port.map' — 
# 'port.export' — 
# 'db.name' — , ( )
iotServices:
 db:
   port:
 map: 27017
 export: false
  broker:
   enable: true
   external:
    port:
       map: 8883
    internal:
    port:
      map: 8083
       export: false
    db:
     name: iot-broker
  olapservice:
    enable: true
    port:
    map: 8023
     export: false
    db:
     name: iotcore
     port:
      map: 8123
      export: false
```
#### **/vars/service\_parameters.yml**

```
 ngw:
    port:
     map: 8040
     export: false
    db:
     name: notification-gw
     user: javauser
     password: javapassword
      port:
       map: 3306
       export: false
  captcha:
    port:
      map: 8088
      export: false
    caseSensitive: true
    allowedSizes:
     - "312x45"
     - "270x40"
  zscaptcha:
    port:
      map: 8089
     export: false
    caseSensitive: true
  core:
    # , core
    enable: true
  web:
    # WEB, web
    enable: true
# ELK ( docker-compose), 
# 'port.map' — 
# 'port.export' — 
elkServices:
  elasticsearch:
    rest:
     port:
       map: 9200
    nodes:
     port:
      map: 9300
  logstash:
    port:
     map: 5001
    api:
     port:
       map: 9600
  kibana:
    port:
      map: 5601
```
#### **/vars/service\_parameters.yml**

```
# ( docker-compose), 
# 'port.map' — 
# 'port.export' — 
monitoringServices:
  prometheus:
   port:
      map: 9090
  grafana:
    port:
     map: 3000
  nginxExporter:
    enable: true
    port:
      map: 9113
coreInternal:
  # 
  testdata:
   enable: false
  # swagger ( API )
  swagger:
   enable: false
  # MQTT Broker
  mqttbroker:
    enable: true
  # OlapService
  olapservice:
    enable: true
  # MongoDB, 
  core:
    db:
     name: iot-core
  fs:
    db:
      name: iot-fs
  licenses:
    db:
      name: iot-licenses
  events:
    db:
      name: iot-events
  mjollnir:
    # URL Mjollnir
    url: "http://smart.eltex-co.ru:8078/api/v1"
```
#### 7. :

cd /etc/ansible-iot-1.26 ansible-playbook install\_iot.yml

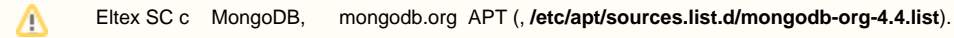

8. :

#### docker ps

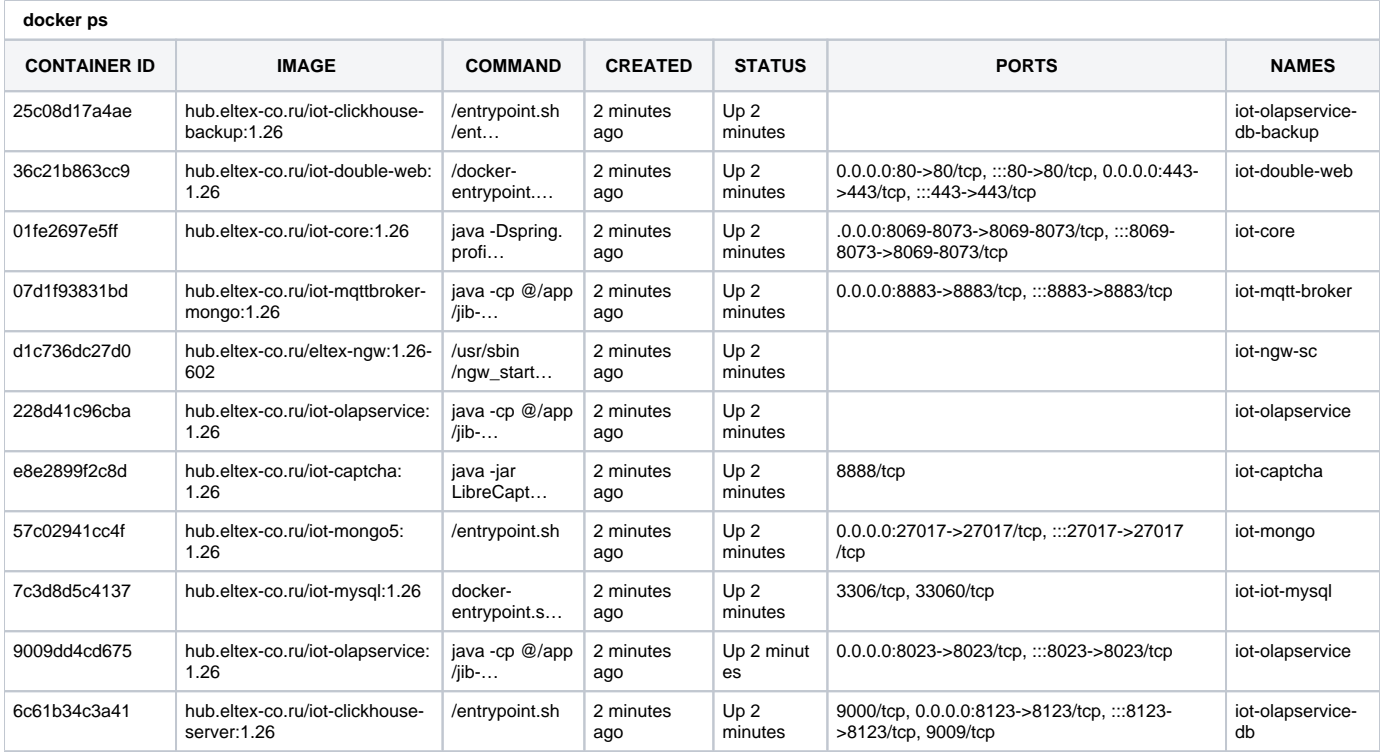

: http://[ Eltex SC]

**server\_name /etc/ansible-iot-1.26/vars/default.yml** 

API .

0

9. .

Δ , .

**.**

# Eltex SC MongoDB

MongoDB, .. Eltex SC / mongodb:

Δ [mongodb.org](http://mongodb.org) . deb- (, ).

1. MongoDB ( **4.4**):

```
sudo apt-get update
sudo apt-get upgrade
sudo apt-get install -y software-properties-common gnupg build-essential net-tools dkms
wget https://www.mongodb.org/static/pgp/server-4.4.asc
sudo apt-key add server-4.4.asc
echo "deb [ arch=amd64,arm64 ] https://repo.mongodb.org/apt/ubuntu focal/mongodb-org/4.4 multiverse" | sudo tee
/etc/apt/sources.list.d/mongodb-org-4.4.list
sudo apt-get update
sudo apt-get install -y mongodb-org
sudo service mongod start
sudo service mongod status
```
#### 2. **/etc/mongod.conf net** :

port: 27017 bindIp: 0.0.0.0

#### mongod:

sudo service mongod restart sudo service mongod status

#### 3. Ansible :

```
sudo add-apt-repository --yes --update ppa:ansible/ansible
sudo apt install ansible
sudo ansible-galaxy collection install community.general
sudo ansible-galaxy collection install community.crypto
sudo ansible-galaxy collection install community.docker
```
4. :

tar -C /etc -xvf ansible-iot-1.26.tar.gz

. (/) Ansible **/etc/ansible-iot-1.26.**

# 5. **/etc/ansible-iot-1.26/inventory.**

```
 , nano. root ansible_sudo_pass:
```
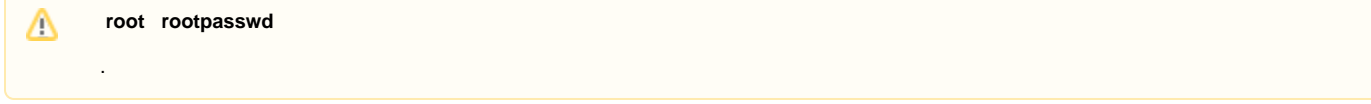

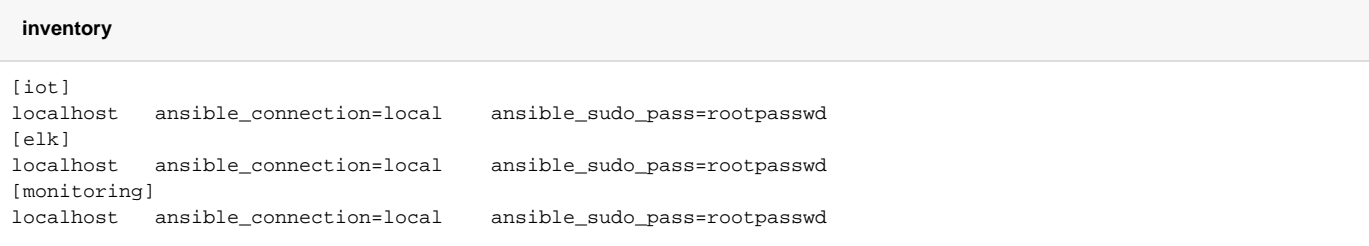

6. , . **/etc/ansible-iot-1.26/vars/default.yml /etc/ansible-iot-1.26/vars/service\_parameters.yml.**

# **default.yml** , **nano**. IP- **server\_name.**

```
 enable true, 'addr' 'port'.
```
### **vars/default.yml**

```
mongodb:
  # MongoDB. , , `4`
  version: 5
  external:
   # true, MongoDB
    # !!! MongoDB , 'addr' 'port'
    enable: false
    # MongoDB
   addr: "{{ iot.serverName }}"
    # MongoDB
    port: 27017
```
# 8. :

```
cd /etc/ansible-iot-1.26
sudo ansible-playbook install_iot.yml
```
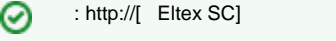

**server\_name /etc/ansible-iot-1.26/vars/default.yml** 

#### 9. .

**.**

:

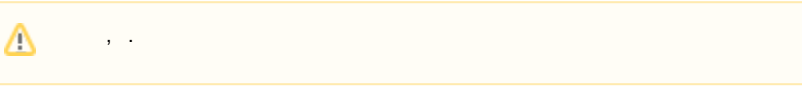

ansible-playbook restart\_iot.yml --extra-vars '{"services":["web", "core", "broker", "olapservice"]}'

, ( "web", "core", "broker", "olapservice"). "services" --extra-vars, .

ansible-playbook stop\_iot.yml --extra-vars '{"services":["web", "core", "broker", "olapservice"]}'

:

:

ansible-playbook update\_iot.yml

:

ansible-playbook install\_iot.yml

**/etc/ansible-iot-1.26/templates** : **/etc/ansible-iot-1.26/templates/iot/default-for-docker.yml.j2** -: **/etc/ansible-iot-1.26/templates/iot/web /base\_config**

: **/storage/iot/core/var/log/eltex-sc/server.log**

. : server-YYYY-MM-DD.NN.log, YYYY-MM-DD — , NN — .

⊕ **install\_iot.yml**:

**ansible-playbook install\_iot.yml**

**/etc/ansible-iot-1.26/vars/default.yml** . , **/etc/ansible-iot-1.26/vars/default.yml,** , .

 **default-for-docker.yml.j2:**

```
\# : ; , , ,
testData:
   environment: {{ 'true' if coreInternal.testdata.enable else 'false' }}
fileStorage:
  path: "/var/lib/eltex-sc/files"
controllerGateTCP:
 port: {{ core.ctlGate.tcpPort }}
controllerGate:
  port: {{ core.ctlGate.port }}
controllerGateSecurity:
  port: {{ core.ctlGate.sslPort }}
  key: "/etc/ssl/private/eltex-sc-ctl-gate.key"
  crt: "/etc/ssl/certs/eltex-sc-ctl-gate.crt"
api:
 port: {{ core.api.port }}
sslPort: {{ core.api.sslPort }}
ui:
   serverName: "{{ web.serverName }}"
\{\text{* if web.html}\} := 80 or web.httpsPort != 443 \} # UI , UI
   # . port/sslPort URL UI (WEB)
\{\text{\textdegree{*} if web.html}\} := 80 \text{\textdegree{*}} port: {{ web.httpPort }}
\{\text{\textdegree}\} endif \text{\textdegree}\}\{ % if web.httpsPort != 443 %}
  sslPort: {{ web.httpsPort }}
\{\{ } endif \}\{ % endif \
```

```
mqttBroker:
 enabled: {{ 'true' if coreInternal.mqttbroker.enable else 'false' }}
   # MQTT-, 
  host: "broker"
  # MQTT-, MQTT
  port: 8883
  # , REST API, 
  apiPort: 8083
  # URL, MQTT-, MQTT-
  remoteAccessURL: "{{ iot.serverName }}:{{ iotServices.broker.external.port.map }}"
  # , "Offline" MQTT-
  offlineTimeoutSec: 300
olapservice:
 enabled: {{ 'true' if coreInternal.olapservice.enable else 'false' }}
  host: "olapservice"
  port: 8023
captcha:
  # CAPTCHA (Libre CAPTCHA, Zero Storage Captcha)
  instances: captcha:8088, zs-captcha:8089
  proportions: 30, 70
  level: "{{ core.captchaLevel }}"
resilience4j:
 #,
  # 
  circuitbreaker:
    configs:
      default:
       \# failureRateThreshold: 50
       # ,
        slowCallRateThreshold: 50
       #,
        slowCallDurationThreshold: 5s
       \#,
        permittedNumberOfCallsInHalfOpenState: 5
        # , (COUNT_BASED/TIME_BASED)
        slidingWindowType: COUNT_BASED
        # 
        slidingWindowSize: 100
        # 
        automaticTransitionFromOpenToHalfOpenEnabled: true
        # , circuitbreaker 
        waitDurationInOpenState: 5s
```

```
 # 
       minimumNumberOfCalls: 20
  instances:
    eventlog:
      baseConfig: default
    flussonic:
      baseConfig: default
      slowCallDurationThreshold: 3s
      waitDurationInOpenState: 20s
     ivideon:
      baseConfig: default
      slowCallDurationThreshold: 3s
      waitDurationInOpenState: 20s
 # 
 timelimiter:
  configs:
    default:
     #,
      timeoutDuration: 10s
  instances:
    eventlog:
      baseConfig: default
    flussonic:
      baseConfig: default
      timeoutDuration: 3s
    ivideon:
      baseConfig: default
      timeoutDuration: 3s
 # 
 bulkhead:
  configs:
    default:
      # , bulkhead
      maxConcurrentCalls: 20
  instances:
    eventlog:
      baseConfig: default
    flussonic:
      baseConfig: default
      maxConcurrentCalls: 10
    ivideon:
      baseConfig: default
      maxConcurrentCalls: 10
```

```
\# . \qquad \qquad : \qquad , retry:
    configs:
      default:
       \quad \  \  \, \# \qquad \quad \, (\qquad ) maxAttempts: 2
      # ()
        waitDuration: 500
    instances:
      eventlog:
        baseConfig: default
      flussonic:
       baseConfig: default
      ivideon:
        baseConfig: default
  \# ratelimiter:
    configs:
      default:
       #, ()
        timeoutDuration: 25ms
       # ()
        limitRefreshPeriod: 1000
       # ,
        limitForPeriod: 10
     instances:
      eventlog:
       baseConfig: default
      flussonic:
        baseConfig: default
      ivideon:
       baseConfig: default
# UI(WEB) API
server:
 # name: "{{ iot.serverName }}"
  # https:// UI
 useHttpsForUi: {{ 'true' if core.server.useHttpsForUi else 'false' }}
  # https:// API
  useHttpsForApi: {{ 'true' if core.server.useHttpsForApi else 'false' }}
  # https:// 
  useHttpsForCameraLinks: {{ 'true' if core.server.useHttpsForCameraLinks else 'false' }}
  # ui.serverName server.name ui.port/ui.sslPort api.port/api.sslPort
   # API
  useUiProxyForApi: {{ 'true' if core.server.useUiProxyForApi else 'false' }}
  oauth2:
    # access- . 5 
     # , authorization server 60 , 
    # . : accessTokenTimeToLive + 60
    accessTokenTimeToLive: 3600
```

```
 # jetty
   jetty:
     # 
    connection-idle-timeout: 120000ms
    max-http-form-post-size: 200000B
     # 
    threads:
     acceptors: -1
     selectors: -1
       # 
      idle-timeout: 120000ms
      # 
      min: 32
      # 
      max: 256
       # 
       max-queue-capacity: 32768
selfRegistration:
   allow: {{ 'true' if core.selfRegistration.allow else 'false' }}
   allowDemo: {{ 'true' if core.selfRegistration.allowDemo else 'false' }}
electricMeterScheduler:
  cron: "0 0/30 * * * ?"
electricMeterArchiveScheduler:
  cron: "0 0 17 * * ?"
batch:
  maxPoolSize: 2
  corePoolSize: 1
services:
 ngw:
   host: "ngw-sc"
    port: 8040
  alarmService:
    enabled: false
  loginInfo:
    # loginInfo , 
    ttl: 180
    # ( ) ,
    # loginInfo ( ) 
    activityTimeLimit: 180
   user:
   # ( )
    # 
    allowedInactivePeriod: 180
   push:
    firebase:
     enabled: true
    apns:
      enabled: true
```

```
dictionary:
  notificationPath: "dictionary/notificationDict.yml"
  automationPath: "dictionary/automationDict.yml"
  guardPath: "dictionary/guardDict.yml"
  inputKeysPath: "dictionary/inputKeysDict.yml"
  deprecatedKeysPath: "dictionary/deprecatedKeysDict.yml"
  substitutionKeysPath: "dictionary/substitutionKeys.yml"
languageInterface:
  language: "ru"
# Hazelcast instance configuration -> Move it to separate microservice -> Use hz-client here
hazelcast:
  instanceName: "iot-core-hz-instance{{ containerNameSuffix }}"
  clusterName: "iot-core{{ containerNameSuffix }}"
  network:
    port: "5705"
# member: "127.0.0.1:5701"
mjollnir:
  sync-period: "0 0 23 1/1 * ?"
  login: "platform"
  password: "platform"
  url: "{{ coreInternal.mjollnir.url }}"
  iot-core
iot-core:
  host: "{{ mongodb_addr }}"
  port: {{ mongodb_port }}
  user: ""
  password: ""
  database: "{{ coreInternal.core.db.name }}"
# iot-fs
file-storage:
  host: "{{ mongodb_addr }}"
  port: {{ mongodb_port }}
  user: ""
  password: ""
  database: "{{ coreInternal.fs.db.name }}"
# 
license-storage:
 host: "{{ mongodb_addr }}"
  port: {{ mongodb_port }}
  user: ""
  password: ""
  database: "{{ coreInternal.licenses.db.name }}"
# eventlog
eventlog:
  host: "{{ mongodb_addr }}"
  port: {{ mongodb_port }}
  user: ""
  password: ""
  database: "{{ coreInternal.events.db.name }}"
```

```
monitoring-system:
   countAttempt: 3
   delayAttempt: 0
spring:
  kafka:
     enabled: false
    producer:
       bootstrap-servers: "localhost:9092"
       key-serializer: org.apache.kafka.common.serialization.StringSerializer
       value-serializer: org.springframework.kafka.support.serializer.JsonSerializer
# , Android. ApiKey 
video:
   flussonic:
     url: "{{ core.video.flussonic.url }}"
     apiKey: "{{ core.video.flussonic.apiKey }}"
     operator_id: "{{ core.video.flussonic.operatorId }}"
     admin_login: "{{ core.video.flussonic.adminLogin }}"
     fake_camera_url: "rtsp://wowzaec2demo.streamlock.net/vod/mp4:BigBuckBunny_115k.mp4"
   ivideon:
     # IP, ivideon . 
     ip_for_catch_event: ""
   eltex_server:
      url: "{{ core.video.eltex_server.url }}"
# SSL
ssl:
   key: "/etc/ssl/private/eltex-sc-api.key"
   crt: "/etc/ssl/certs/eltex-sc-api.crt"
proxy:
   enabled: false
  host: ""
  port: 8050
billing:
   cron: "0 0 0 * * ?"
   ftp:
    host: "127.0.0.1"
    port: 21
     login: "user"
     password: "password"
     workdir: "test"
notifications:
   duplicate_delay_sec: 0
   antispam_time_sec: 0
   delay_push_time_millisec: 250
guard:
   deviceRequestDelay: 15000
```

```
# swagger. key swagger
springdoc:
  swagger-ui:
   enabled: {{ 'true' if coreInternal.swagger.enable else 'false' }}
    key: ""
controller:
  delay_answer_from_control_millisec: 12000
  number_of_ping_threads: 1
oauth2:
  clientParameters:
     {{ core.yandexSkill.clientId }}:
      type: YANDEX
      password: "{{ core.yandexSkill.password }}"
      clientAuthenticationMethod: client_secret_post
      authorizationGrantTypes:
        - authorization_code
        - refresh_token
      redirectUri: "https://social.yandex.net/broker/redirect"
      additionalAccount: YandexAccount
     {{ core.sberSkill.clientId }}:
       type: SBER
      password: "{{ core.sberSkill.password }}"
      clientAuthenticationMethod: client_secret_post
      authorizationGrantTypes:
        - authorization_code
        - refresh_token
      redirectUri: "https://gateway.iot.sberdevices.ru/gateway/v1/binder/backward"
       additionalAccount: SberAccount
     {{ core.marusyaSkill.clientId }}:
      type: MARUSYA
      password: "{{ core.marusyaSkill.password }}"
      clientAuthenticationMethod: client_secret_post
      authorizationGrantTypes:
        - authorization_code
        - refresh_token
      redirectUri: "https://vc.go.mail.ru/smarthouse/{{ core.marusyaSkill.appId }}/callback"
      additionalAccount: MarusyaAccount
         ( )# https://yandex.ru/dev/dialogs/smart-home/doc/concepts/about.html
yandex-skill:
  # oauth2.clientParameters client-id
  client-id: "{{ core.yandexSkill.clientId }}"
   # API 
  callback-uri: "https://dialogs.yandex.net/api/v1/skills"
   # ID , ( )
  skill-id: "{{ core.yandexSkill.skillId }}"
   # OAuth-, ( )
  oauth-token: "{{ core.yandexSkill.oauthToken }}"
```

```
# 
# https://developers.sber.ru/docs/ru/smarthome/overview
sber-skill:
  # oauth2.clientParameters client-id
  client-id: "{{ core.sberSkill.clientId }}"
  # API 
  callback-uri: "https://partners.iot.sberdevices.ru"
  # Bearer-, ( )
  bearer-token: "{{ core.sberSkill.bearerToken }}"
# Mail.ru 
# https://help.mail.ru/marusia/smart home
marusya-skill:
  # oauth2.clientParameters client-id
  client-id: "{{ core.marusyaSkill.clientId }}"
  # API 
  callback-uri: "https://vc.go.mail.ru/smarthouse/events/yandex"
  # ID , ( )
  app-id: "{{ core.marusyaSkill.appId }}"
  # OAuth-, ( )
  oauth-token: "{{ core.marusyaSkill.oauthToken }}"
scriptengine:
  # executionNumberLimit
  # , scriptTimeLimit scriptTimeLimit (),
 # 
  frequentScript:
    executionNumberLimit: 60
    scriptTimeLimit: 60000
  # executionNumberLimit
  # , scriptTimeLimit scriptTimeLimit (),
  # 
  frequentScriptsInHouse:
   executionNumberLimit: 120
    scriptTimeLimit: 120000
logging:
  config: "classpath:logback-prod{{ '' if elk.enable else '-without-logstash' }}.xml"
  logback:
    dir: "/var/log/eltex-sc"
{% if elk.enable %}
  logstash:
    host: "{{ 'logstash' if iot.serverName == elk.serverName else elk.serverName }}"
    port: {{ 5000 if iot.serverName == elk.serverName else elkServices.logstash.port.map }}
```
 $\{\text{\textdegree}\}$  endif  $\text{\textdegree}\}$  level: root: {{ core.logLevel }} org.springframework: WARN org.springframework.cache: WARN org.springframework.data: WARN org.springframework.web: WARN \_org.springframework.web: WARN org.springframework.security: WARN org.springframework.security.oauth2: WARN org.springdoc: WARN org.mongodb: WARN org.eclipse.jetty: WARN org.apache.http: WARN org.hibernate: WARN org.jboss: WARN org.quartz.core.QuartzSchedulerThread: WARN io.swagger: WARN io.github.resilience4j: WARN io.netty: WARN io.mongock: WARN io.micrometer: WARN com.hazelcast: WARN com.hivemq: WARN

, :

- .

**8069** — Ethernet TCP-;

- $8070 WS-$  ;
- **8071** HTTP- API-;
- **8072** WSS- ;
- **8073** HTTPS- API-;
- **8883** MQTT-;
- **8088** CAPTCHA.

Eltex SC . - , Eltex Home.

. : **< Eltex SC>**.

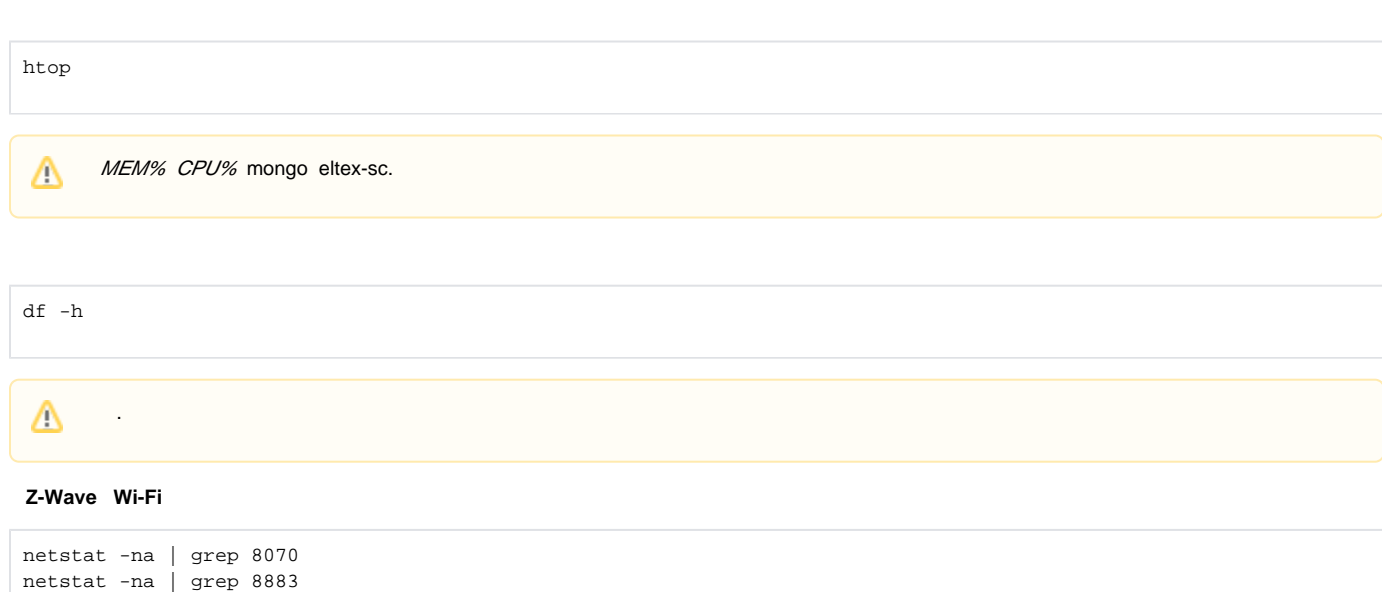

```
, \sim :
    \bullet \pmESTABLISHED, LISTEN — ;
               LAST_ACK — , IP;
               TIME_WAIT, CLOSE_WAIT — , ;
        2- — ;
        3- — , ;
        5- — IP- .
```
grep < > server-2022-01-15\* > < >

```
 , . , - , - .
```
- **/storage/iot/core/var/log/eltex-sc/server\***. . ( 15 2022 ) , :

```
, : \sim :
   -i — ;
      -n — ;
      -h — ;
      -A — ;
      -B — .
 :
grep -i -n -A 5 -B 2 error server-2022-01-15* > errors.log
 :
   ERROR;
      ID IP;
      PONG — , , .
 -
 - ( IP - ).
API. URL-:
< Eltex SC>:< API>/api/v1/version
 API — API HTTP ( 8071/8073). , API JSON.
```
:

```
{
  "version" : "1.26-3477",
  "api" : "1.0",
  "currentTime" : "2022-07-25T09:24:12.544842Z[Etc/UTC]"
}
```
# http https

```
# head -1 /tmp/eltex-sc-api.key 
-----BEGIN PRIVATE KEY-----
# head -1 /storage/iot/ssl/private/eltex-sc-api.key
-----BEGIN RSA PRIVATE KEY-----
```
- BEGIN PRIVATE KEY PKCS#8;
- BEGIN RSA PRIVATE KEY PKCS#1.

PKCS#1, PKCS#8.

PKCS#8.

Δ

PKCS#1 PKCS#8, letsencrypt:

openssl pkcs8 -topk8 -inform PEM -outform PEM -nocrypt -in \_\_ -out \_\_\_.

# **CAPTCHA**

CAPTCHA ., .

CAPTCHA **/etc/ansible-iot-1.26/templates/default-for-docker.yml.j2**

**/etc/ansible-iot-1.26/vars/service\_parametrs.yml**

#### **caseSensitive** .

**/etc/ansible-iot-1.26/vars/default.yml**

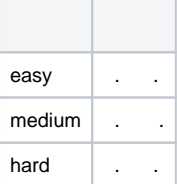